## Analyzing flow cytometry data in Bioconductor

Nishant Gopalakrishnan

Fred Hutchinson Cancer Research Center

30 July, 2010

KO K K Ø K K E K K E K V K K K K K K K K K

#### [Introduction](#page-2-0)

[Data visualization and transformation](#page-9-0)

[Sequential gating of Data](#page-15-0)

### **Outline**

#### [Introduction](#page-2-0)

[Data visualization and transformation](#page-9-0)

<span id="page-2-0"></span>[Sequential gating of Data](#page-15-0)

**Kロトメ部トメミトメミト ミニのQC** 

# Bioconductor packages

- $\blacktriangleright$  flowCore
- $\blacktriangleright$  flowStats
- $\blacktriangleright$  flowViz
- $\blacktriangleright$  flowQ
- $\blacktriangleright$  flowClust
- $\blacktriangleright$  flowMerge
- $\blacktriangleright$  flowMeans

- $\blacktriangleright$  flowUtils
- $\blacktriangleright$  flowFP

#### Data structures for flow cytometry

flowFrame: flow data for a single sample

- $\blacktriangleright$  exprs
- $\blacktriangleright$  parameters
- $\blacktriangleright$  description

#### Data structures for flow cytometry

flowSet: flow data for multiple samples along with meta data

K ロ ▶ K 個 ▶ K 할 ▶ K 할 ▶ 이 할 → 9 Q Q →

Useful methods

- $\blacktriangleright$  sampleNames
- $\blacktriangleright$  colnames
- $\blacktriangleright$  pData
- $\blacktriangleright$  "["
- $\blacktriangleright$  "[["

#### Read in flow data

- ▶ read.FCS(filename, transformation)
- ▶ read.flowSet(files, path, phenoData, transformation)

### Excercise 1 : Get FCS files

- 1. library(flowCore) library(flowCytBioc) library(flowViz) system.file("extdata", package = "flowtrack")
- 2. Copy the files in the "extdata" folder to your working directory

**KOD KAD KED KED DRA** 

#### Excercise 2: Create a flowSet

- 1. Create a flowSet by reading in the supplied fcs files and phenoData information using the read.flowSet function.
- 2. Observe the phenoData information stored in the flowSet using the pData function.
- 3. Update the sampleNames of the flowSet with the "PatientID" information from the phenoData information provided.
- 4. Observe the parameters information for the flowData [[1]] flowFrame.
- 5. Update the description field for each flowFrame in the flowSet with the stain names c(NA, NA, "CD8", "CD69", "CD4", "CD3", "HLADr", NA) using the pData and parameters update methods.

### **Outline**

#### [Introduction](#page-2-0)

#### [Data visualization and transformation](#page-9-0)

<span id="page-9-0"></span>[Sequential gating of Data](#page-15-0)

K ロ ▶ K @ ▶ K 할 ▶ K 할 ▶ . 할 . ⊙ Q Q ^

#### Data visualization

- > xyplot( y ~ x, data, xlab, ylab, main)
- > densityplot( ~ x, data, xlab, ylab, main)

**KOD KAD KED KED DRA** 

> splom(data)

### Data transformation

- $\blacktriangleright$  asinh
- ▶ logicleTransform
- $\blacktriangleright$  transformList(from, tfun)

KO K K Ø K K E K K E K V K K K K K K K K K

 $\blacktriangleright$  transform(data, ...)

#### Excercise

- $\triangleright$  Create an object of the class *transformList* for transforming flourescence channels FITC-A, PE-A, FL3-A, PE-CY7-A and APC-A using the asinh transformation.
- $\triangleright$  Transform the flowData flowSet that we created using the the transform method.
- ▶ Create a scatter plot of the transformed 'FITC-A' and 'PE-A' channels using the xyplot function.

**KORKARYKERKER POLO** 

 $\triangleright$  Create a density plot of the 'FL3-A' channel using the densityplot function.

### Work flows

 $\blacktriangleright$  workFlow(data, name)

K ロ ▶ K @ ▶ K 할 ▶ K 할 ▶ . 할 . ⊙ Q Q ^

- $\blacktriangleright$  add(wf, action)
- $\blacktriangleright$  "[["
- ▶ Data
- $\blacktriangleright$  undo

#### Excercise

- $\triangleright$  Create a workflow for the transformed data tData called "myWork" using the workFlow function.
- $\triangleright$  Create a rectangle gate using the rectange Gate to include parameters FSC-A and SSC-A between the values of 100 and 600
- $\triangleright$  Add the rectangle gate to the workflow using the add function.
- ▶ Create a scatter plot of FSC-A and SSC-A for the events included in the rectangle gate using the xyplot function. The events included in the gate can be accessed from the workFlow using the Data function and the [[.

4 0 > 4 4 + 4 = + 4 = + = + + 0 4 0 +

### **Outline**

[Introduction](#page-2-0)

[Data visualization and transformation](#page-9-0)

**Kロトメ部トメミトメミト ミニのQC** 

<span id="page-15-0"></span>[Sequential gating of Data](#page-15-0)

For the two groups that received treatment with drug A or B, compare the

- $\blacktriangleright$  T helper cells that exhibit HLADr activation marker.
- $\blacktriangleright$  T cytotoxic cells that exhibit the HLADr activation marker.

# Sequential gating strategy

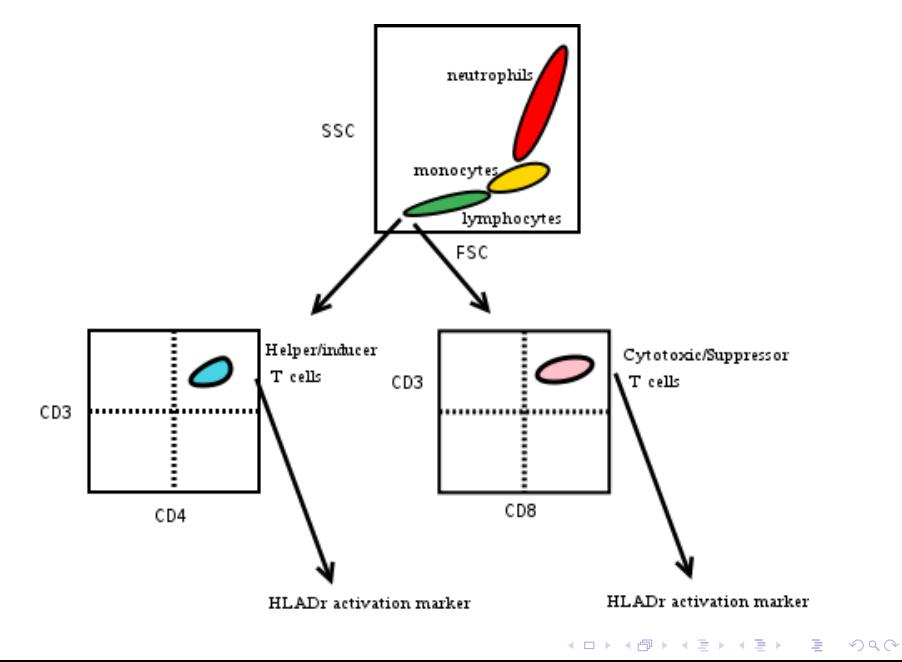

### Sequential gating using workflows

- $\blacktriangleright$  Create a new work flow
- $\blacktriangleright$  Transform the data using asinh transform
- ▶ Remove boundary events for FSC-A SSC-A channels

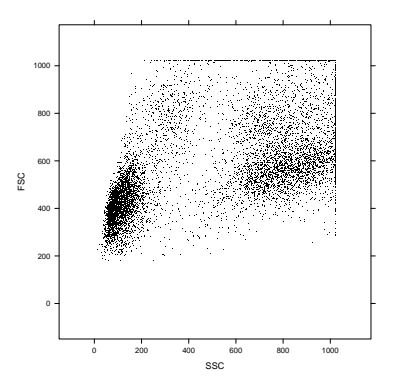

 $4$  ロ )  $4$  何 )  $4$  ヨ )  $4$  ヨ )

 $\equiv$ 

 $2990$ 

## Identify T cells using: lymphGate

 $\triangleright$  create a lymphGate using CD3 preselection and FSC SSC channels

K ロ ▶ K 個 ▶ K ミ ▶ K ミ ▶ │ 큰 │ ◆ 9 Q ⊙

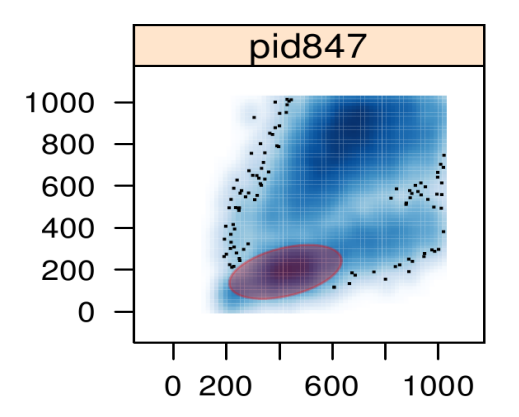

# Sequential gating strategy

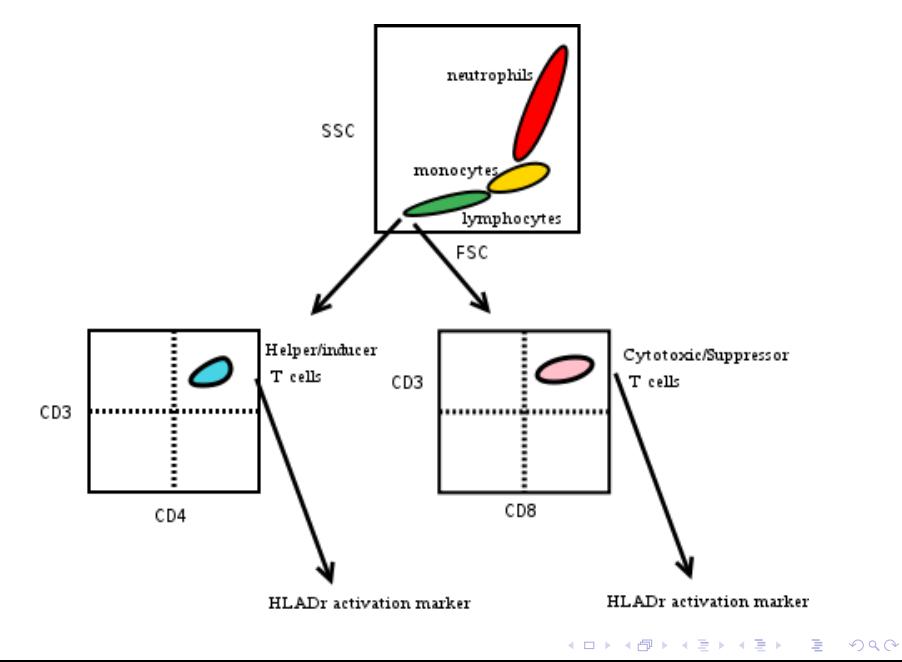

### Need for normalization

Quadrant qate

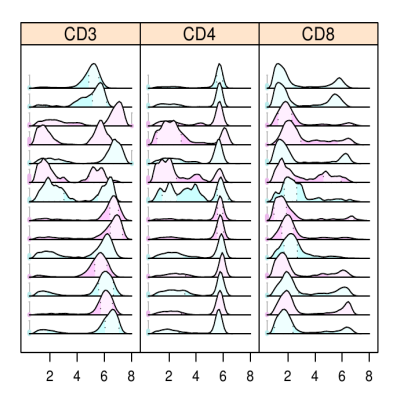

#### Feature identifcation

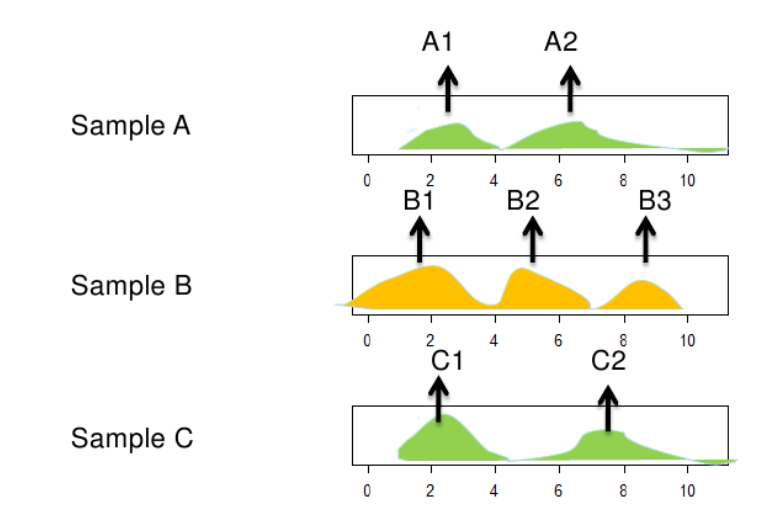

K ロ X (日) X (日) X (日) X (日) X (日) X (日) X (日) X (日) X (日) X (日) X (日)

Feature classification

Sample A

Sample B

Sample C

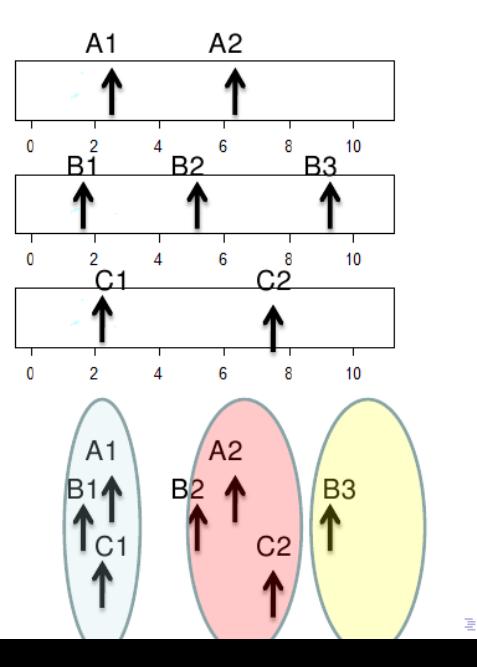

 $2990$ 

#### Feature alignment

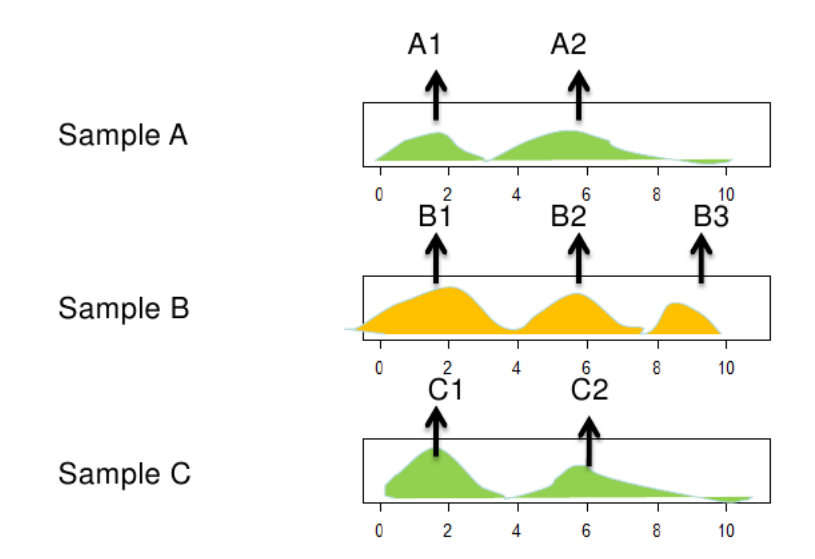

K ロ X (日) X (日) X (日) X (日) X (日) X (日) X (日) X (日) X (日) X (日) X (日)

Assumptions

- **Fluorescence channels have been compensated**
- ▶ Median fluorescence intensity
- $\blacktriangleright$  High density areas represent relevant populations

Data normalized using: normalization, warpSet

Quadrant qate

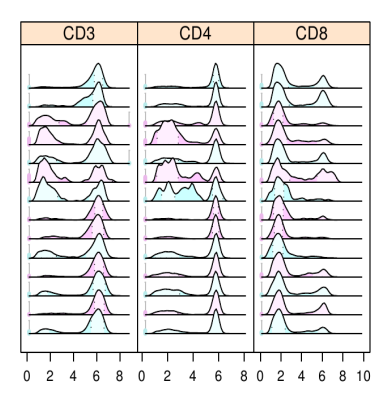

### CD3CD4 Quadrant gate calculation

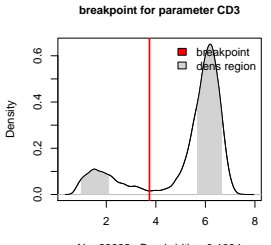

 $N = 23682$  Bandwidth = 0.1034

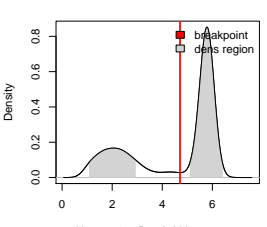

**breakpoint for parameter CD4**

 $N = 22548$  Bandwidth =  $0.2129$ 

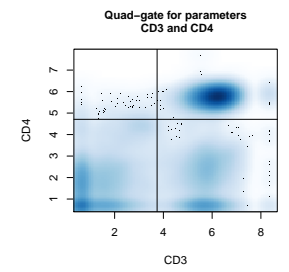

#### Quadrant gate CD3+CD4+ cells

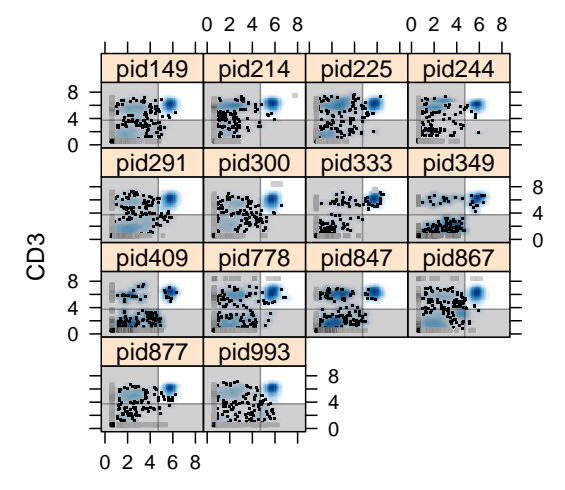

CD4

メロトメ 御 トメ 差 トメ 差 ト

Ğ,

 $2990$ 

### CD3CD8 Quadrant gate calculation

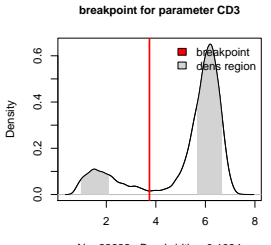

 $N = 23682$  Bandwidth = 0.1034

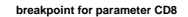

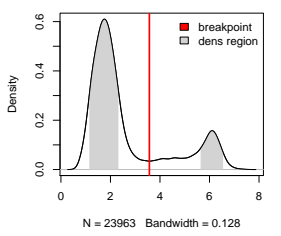

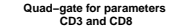

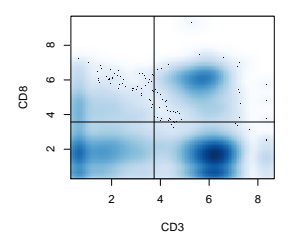

#### Quadrant gate CD3+CD8+ cells

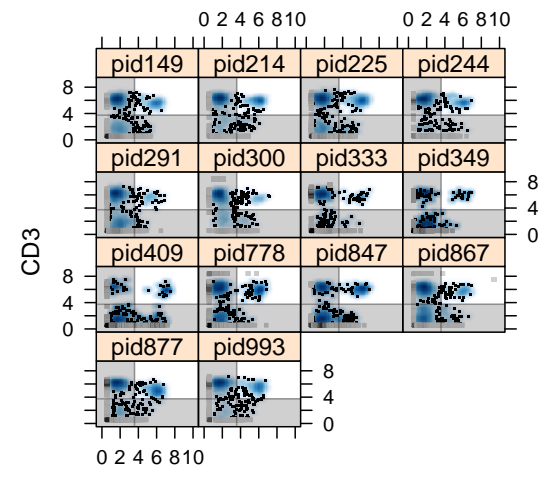

CD8

メロトメ 御 トメ 差 トメ 差 ト

÷,

 $2990$ 

# CD3+CD4+ cells with HLADr activation

rangeGate

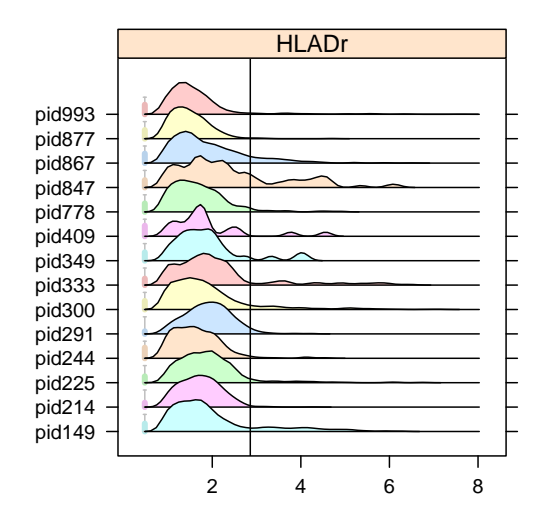

K ロ ▶ K 個 ▶ K ミ ▶ K ミ ▶ │ 큰 │ ◆ 9 Q ⊙

# Range Gate: CD3+CD4+ HLADr activation

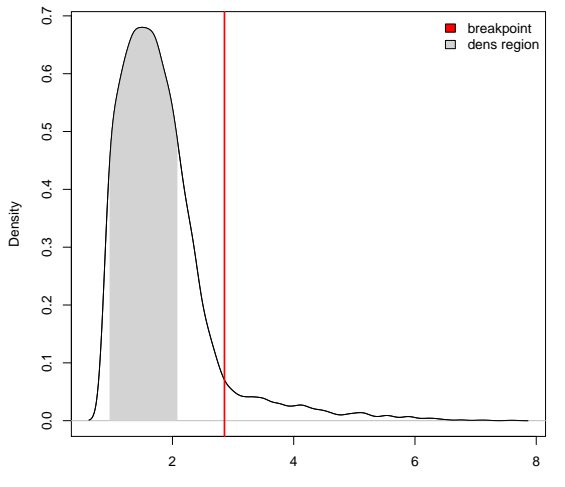

**breakpoint for parameter HLADr**

 $N = 7623$  Bandwidth = 0.08842

K ロ ▶ K 레 ▶ K 코 ▶ K 코 ▶ 『코 │ ◆ 9 Q Q ↓

# CD3+CD8+ cells with HLADr activation

rangeGate

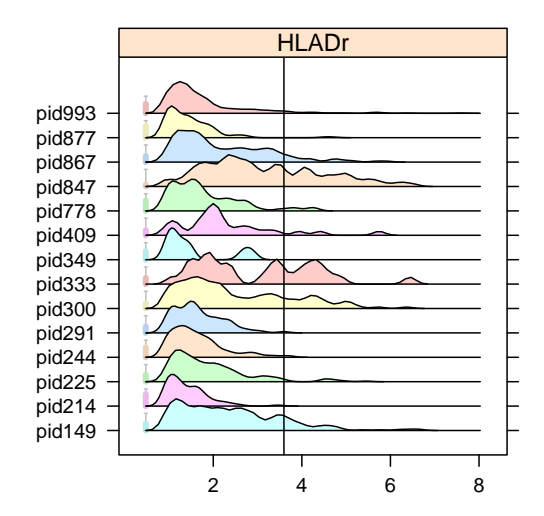

K ロ ▶ K 個 ▶ K ミ ▶ K ミ ▶ │ 큰 │ ◆ 9 Q ⊙

# Range Gate: CD3+CD8+ HLADr activation

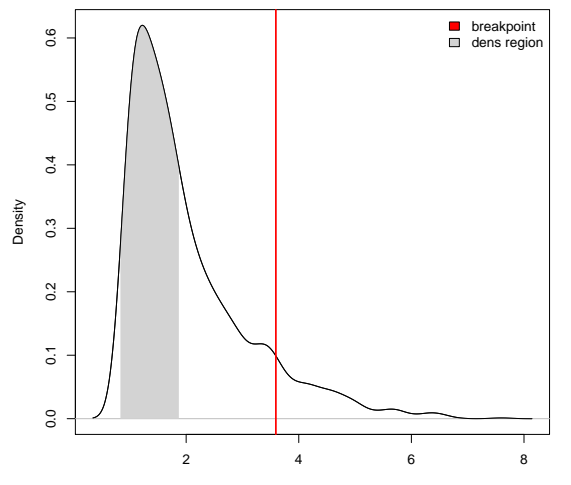

**breakpoint for parameter HLADr**

 $N = 2047$  Bandwidth = 0.1811

# CD3+CD4+ summary

#### **Activated CD3+CD4+ T cells**

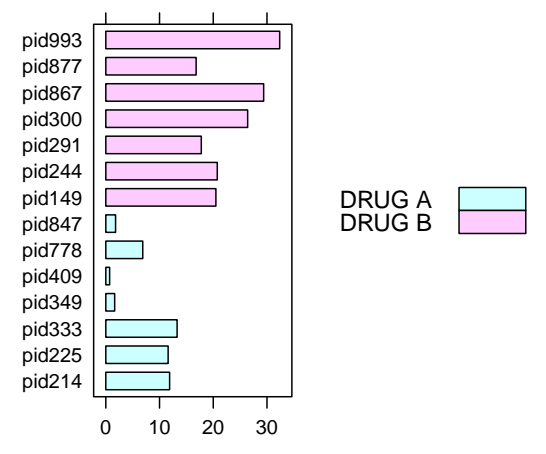

K ロ ▶ K 個 ▶ K ミ ▶ K ミ ▶ │ 큰 │ ◆ 9 Q ⊙

Percentage of activated cells

# CD3+CD8+ summary

#### **Activated CD3+CD8+ T cells**

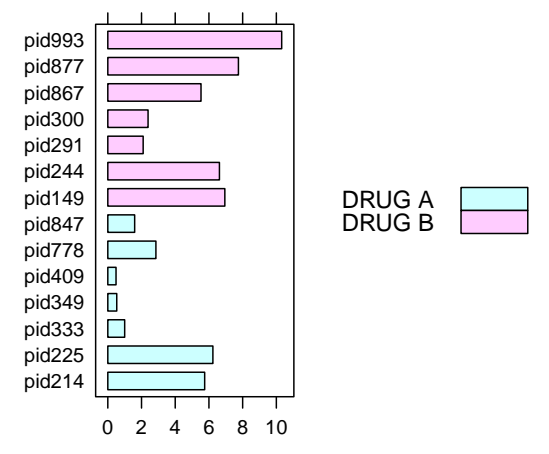

K ロ ▶ K 個 ▶ K ミ ▶ K ミ ▶ │ 큰 │ ◆ 9 Q ⊙

Percentage of activated cells